# *DIRIS A-30/A-41/A-60 ETHERNET®*

DE Bedienungsanleitung

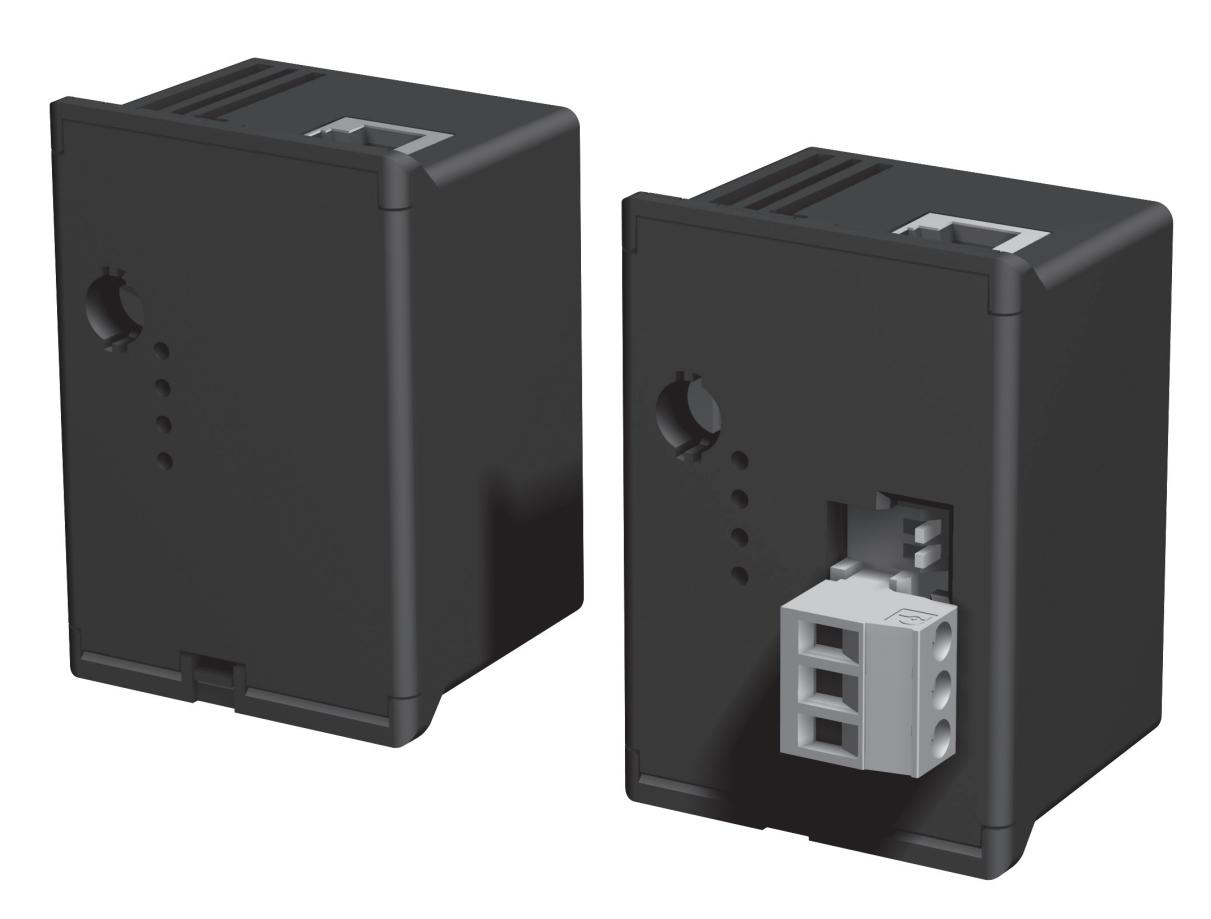

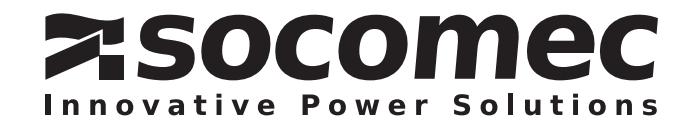

# DE

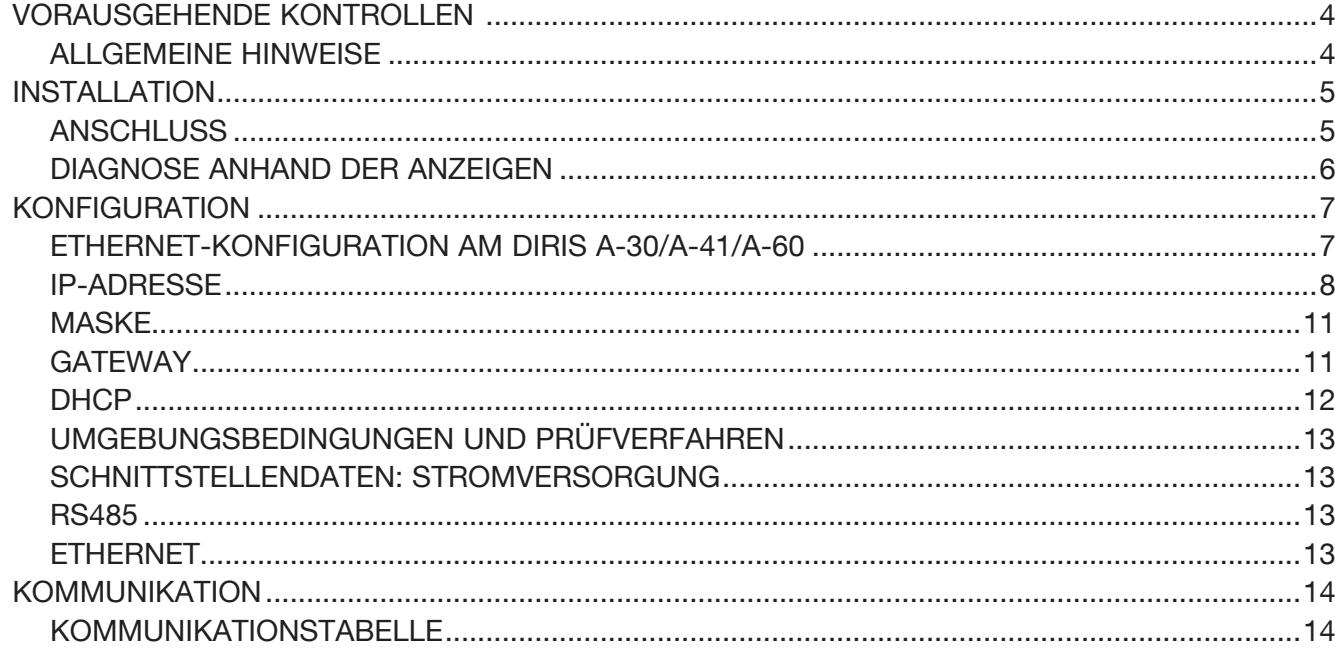

# *DIRIS A-30/A-41/A-60 - RS485 - ETHERNET®* DRAUSGEHENDE KONTROLLEN

Für die Sicherheit von Personen und Anlagen lesen Sie dieses Handbuch aufmerksam durch, bevor das Gerät in Betrieb genommen wird.

Bei Empfang des Gerätes *DIRIS A-30/A-41/A-60* muß folgendes überprüft werden:

- Zustand der Verpackung,
- Sind Transportschäden zu melden.
- Entspricht der Packungsinhalt Ihrer Bestellung,
- Die Verpackung enthält das Produkt und die Bedienungsanleitung.

# ALLGEMEINE HINWEISE

## Funktionen

Das optionale Ethernet-Modul kommt mit dem *DIRIS A-30/A-41/A-60* (Art.-Nr. 48250402, 48250403, 48250404, 48250405, 48250406) zum Einsatz und stellt eine Verbindung mit einem Netzwerk vom Typ 10BaseT oder 100BaseT her. Mit ihm sind insbesondere die Auswertung der Daten und die Überwachung der multifunktionalen Messgeräte *DIRIS* von einem PC oder einer SPS-Steuerung aus möglich.

Das Modul steht in zwei Ausführungen zur Verfügung: • ETHERNET-MODUL – Réf. 48250203 :

- > Verbindung über eine RJ45-Steckverbindung.
- > Protokoll MODBUS TCP oder MODBUS RTU mit TCP

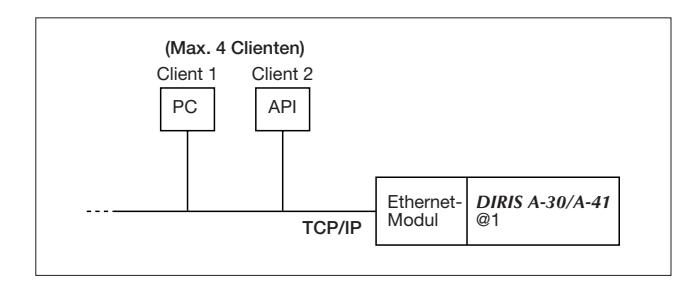

- ETHERNET-MODUL MIT MODBUS-RTU-GATEWAY – Art.-Nr. 48250204 :
- > Funktion des MODBUS-Gateway-Masters mit dreipoligem Anschluss RS485
- > Protokolle MODBUS TCP und MODBUS RTU mit TCP.

Das Gateway dieser Ausführung erlaubt die Nutzung des Moduls als Master eines Jbus/Modbus-Netzwerks über RS485 mit maximal 246 Slaves. Hierfür muss als Jbus/Modbus-Adresse eine andere Adresse als 255 konfiguriert werden.

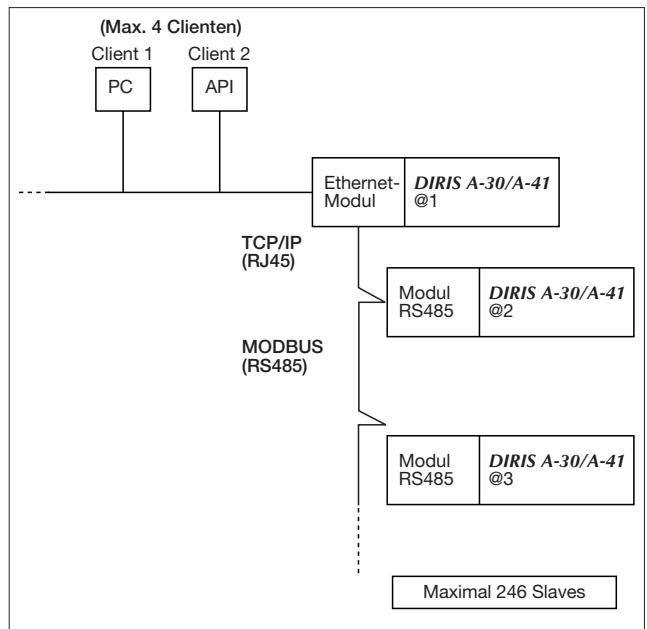

# *DIRIS A-30/A-41/A-60 - RS485 - ETHERNET®* INSTALLATION

## **ANSCHLUSS**

Das Modul wird auf der Rückseite des *DIRIS A-30/A-41/A-60* an einem der vier hierfür vorgesehenen Plätze eingebaut.

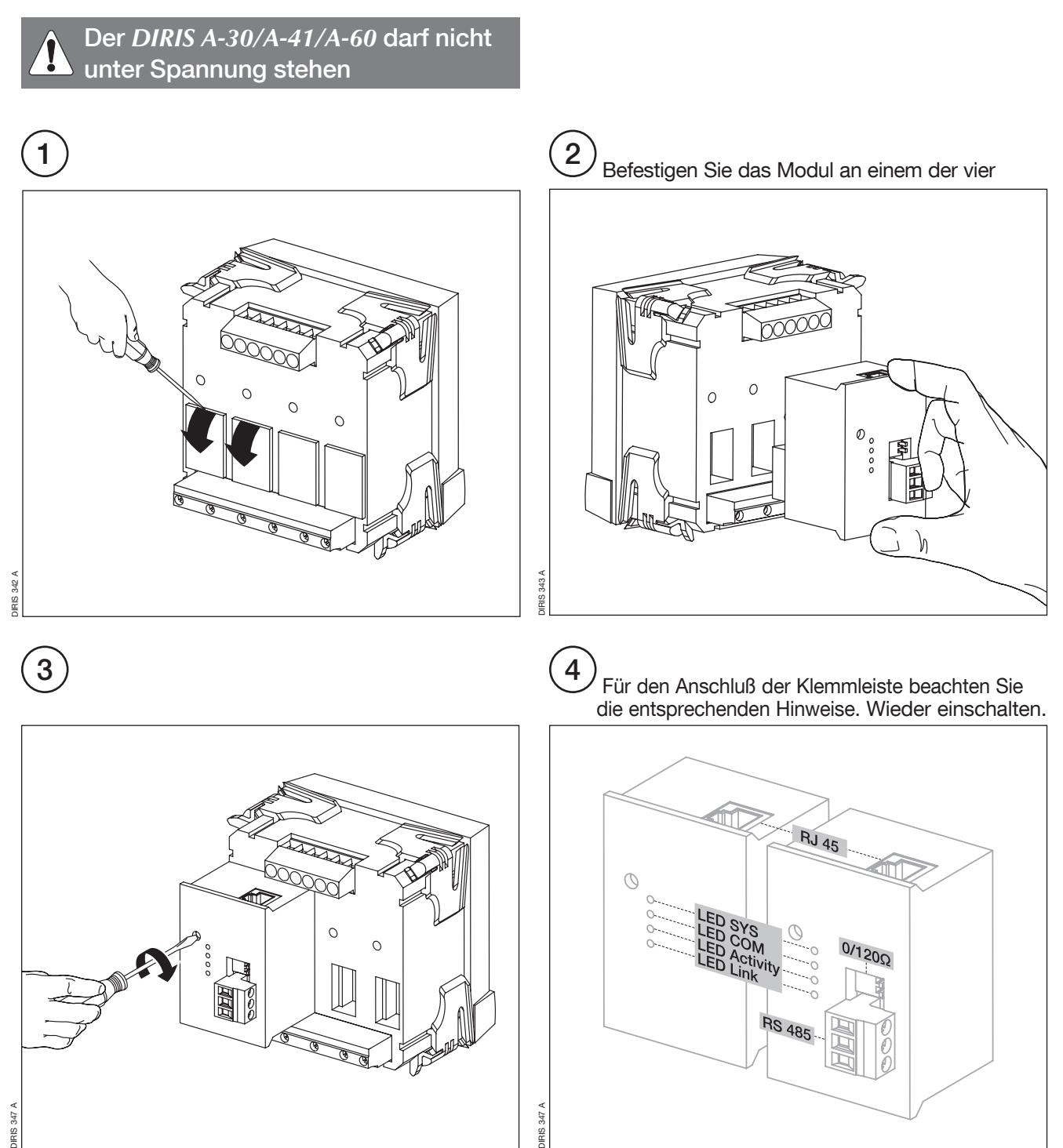

# *DIRIS A-30/A-41/A-60 - RS485 - ETHERNET®* INSTALLATION

## DIAGNOSE ANHAND DER ANZEIGEN

#### > LED-Leuchten

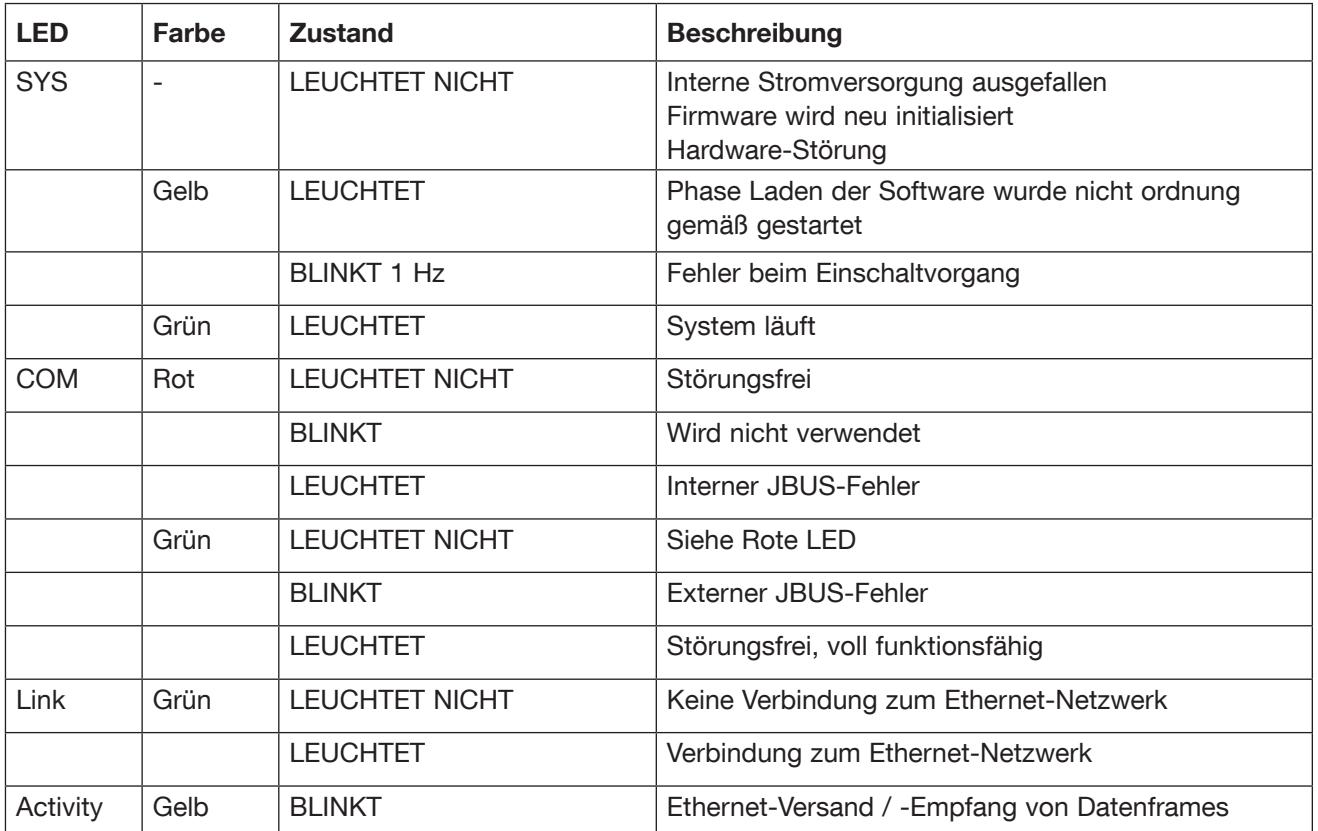

#### ETHERNET-KONFIGURATION AM DIRIS A-30/A-41/A-60

Die Konfiguration besteht hier aus der Eingabe der IP-Parameter des an das Gateway angeschlossenen *DIRIS*

#### IP-Adresse (Rth Adr IP) :

[CLASS A].[CLASS B].[CLASS C].[CLASS D] Subnetzmaske (Eth MASH) : [CLASS A].[CLASS B].[CLASS C].[CLASS D] Gateway (Eth GATE) : [CLASS A].[CLASS B].[CLASS C].[CLASS D] DHCP-Aktivierung (Eth DHCP) : Ja / Nein

#### Die Werkseinstellung lautet:

- IP-Adresse: 192.168.1.1
- Subnetzmaske: 255.255.255.0
- Gateway : 0.0.0.0
- DHCP-Aktivierung: NEIN

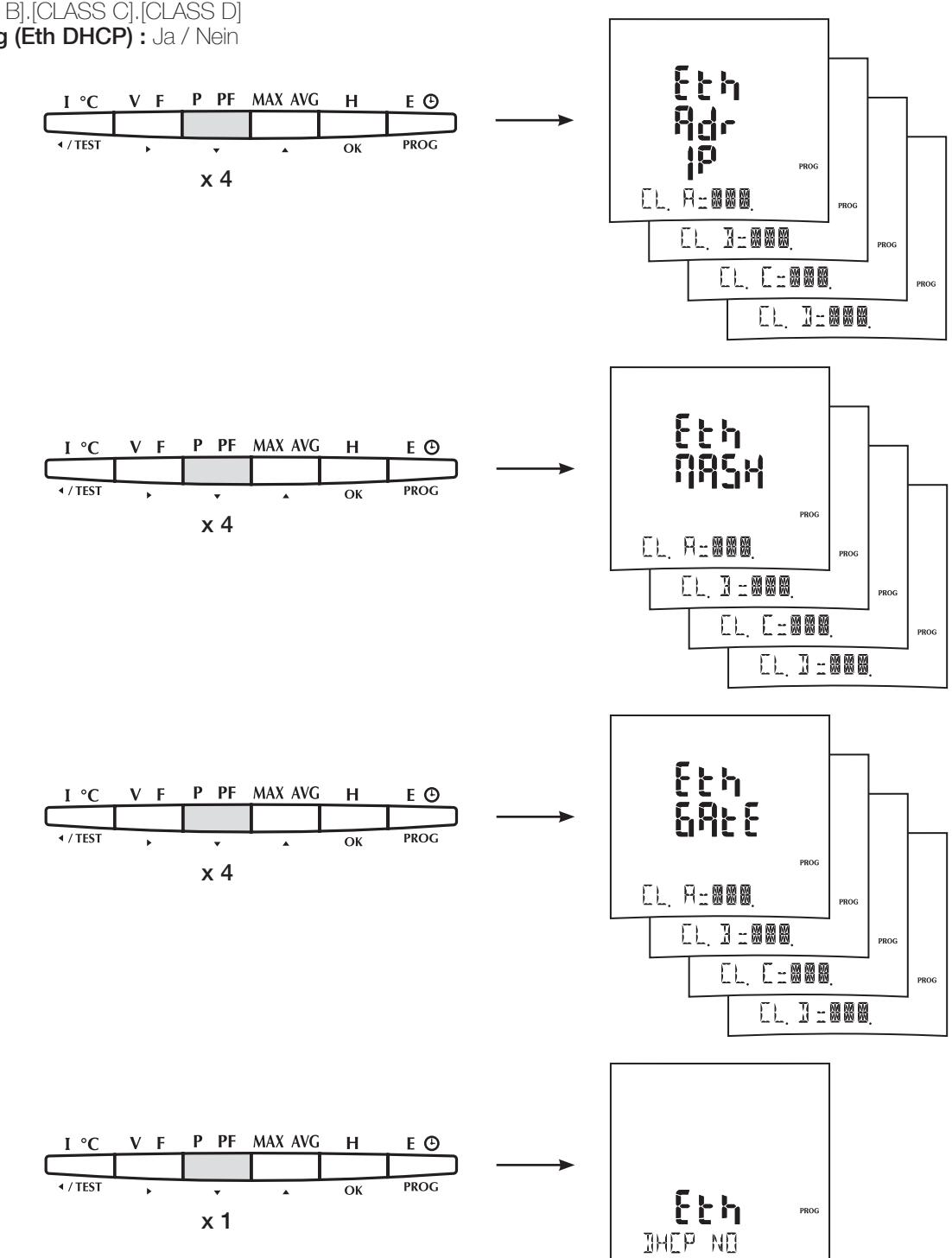

IP-ADRESSE:

> Beispiel: Programmierung der Adresse 191.158.1.7  $CLASS A = 191$ 

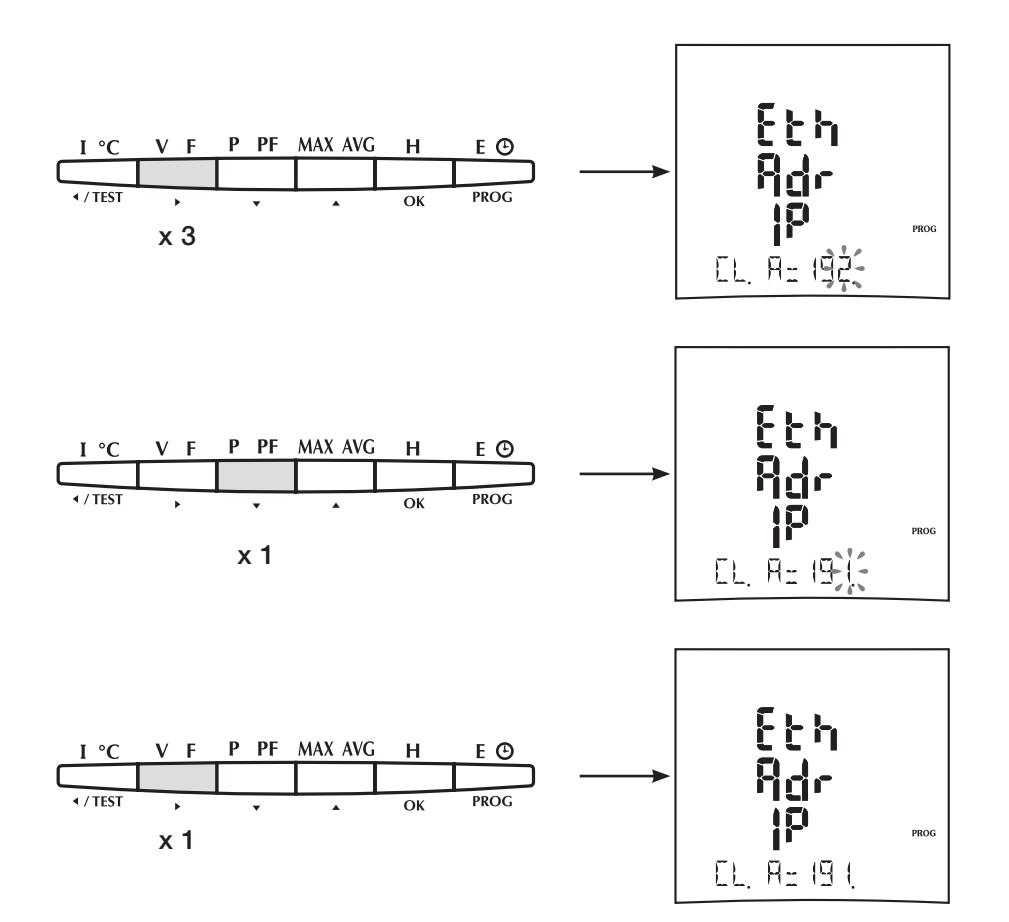

## IP-ADRESSE:

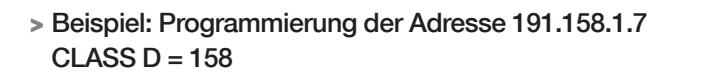

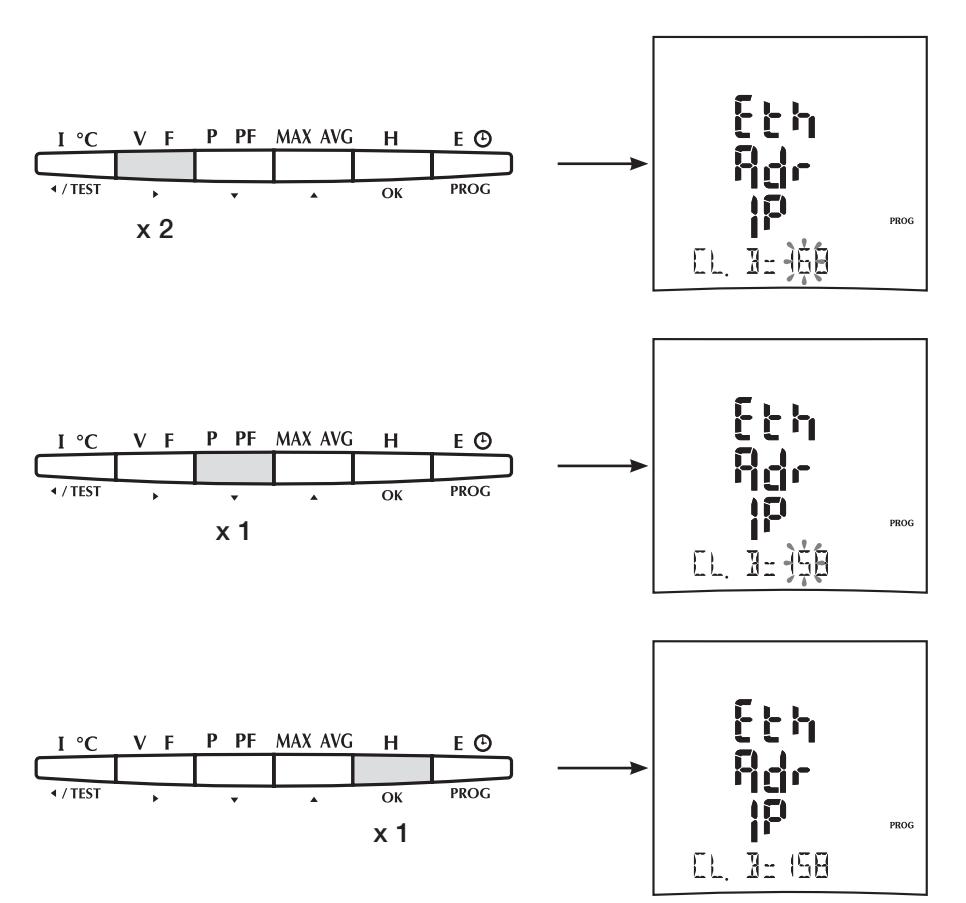

IP-ADRESSE:

> Beispiel: Programmierung der Adresse 191.158.1.7  $CLASS C = 1$ 

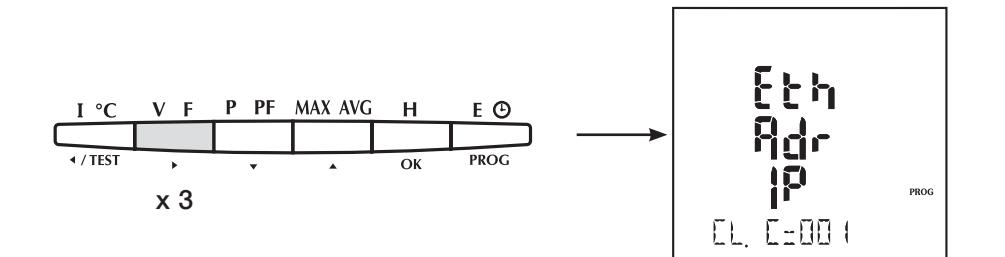

> Beispiel: Programmierung der Adresse 191.158.1.7 CLASS  $C = 7$ 

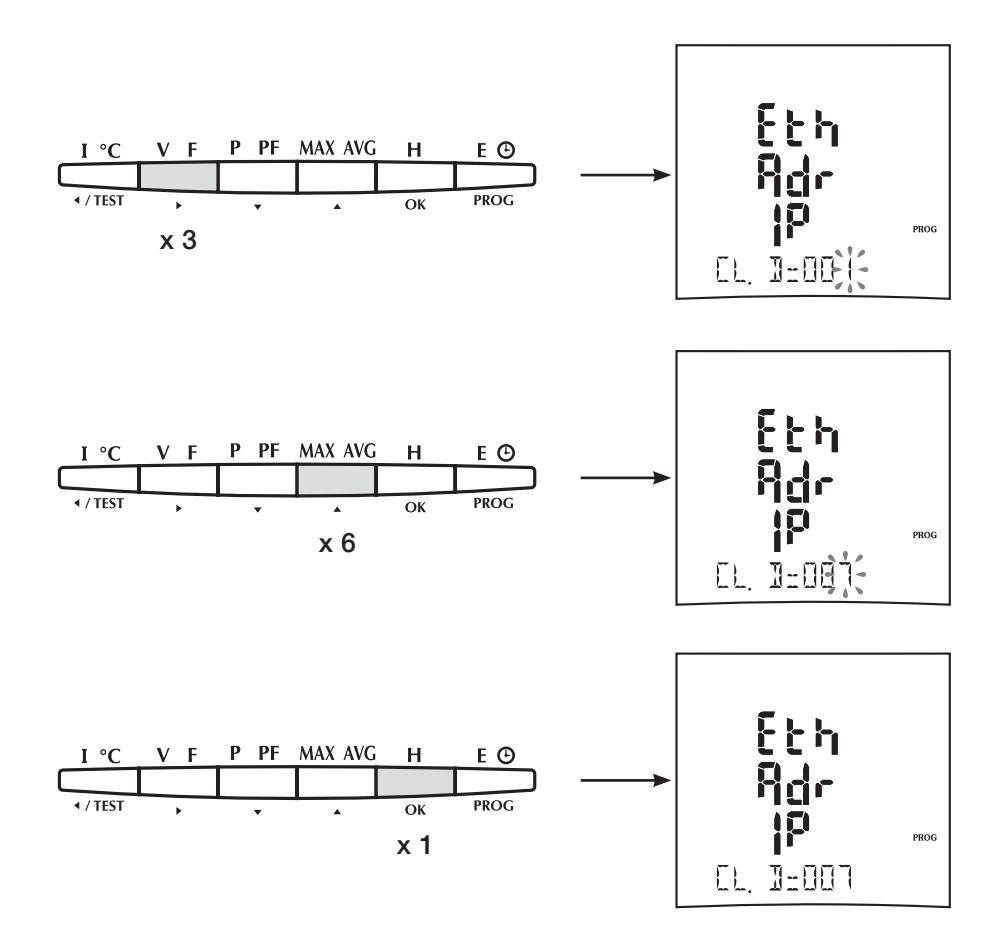

## MASKE:

> Beispiel: 255.255.255.0

Das Prinzip ist dasselbe wie bei der IP-Adresse

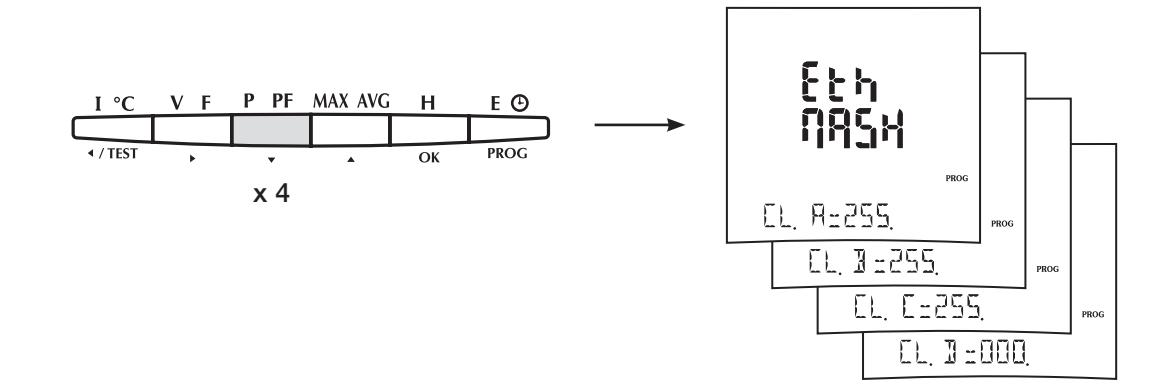

### GATEWAY:

> Beispiel: 0.0.0.0

Das Prinzip ist dasselbe wie bei der IP-Adresse

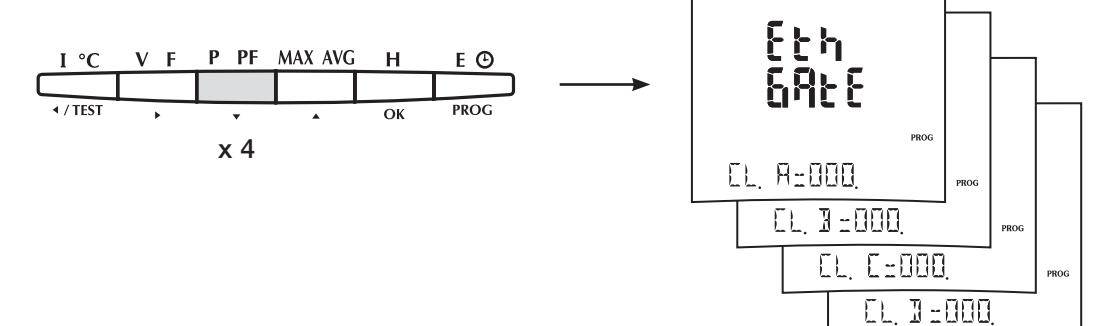

### DHCP:

> WARNUNG: Die DHCP-Aktivierung ist nicht empfohlen. Wenden Sie sich an Ihren Netzwerk-Administrator.

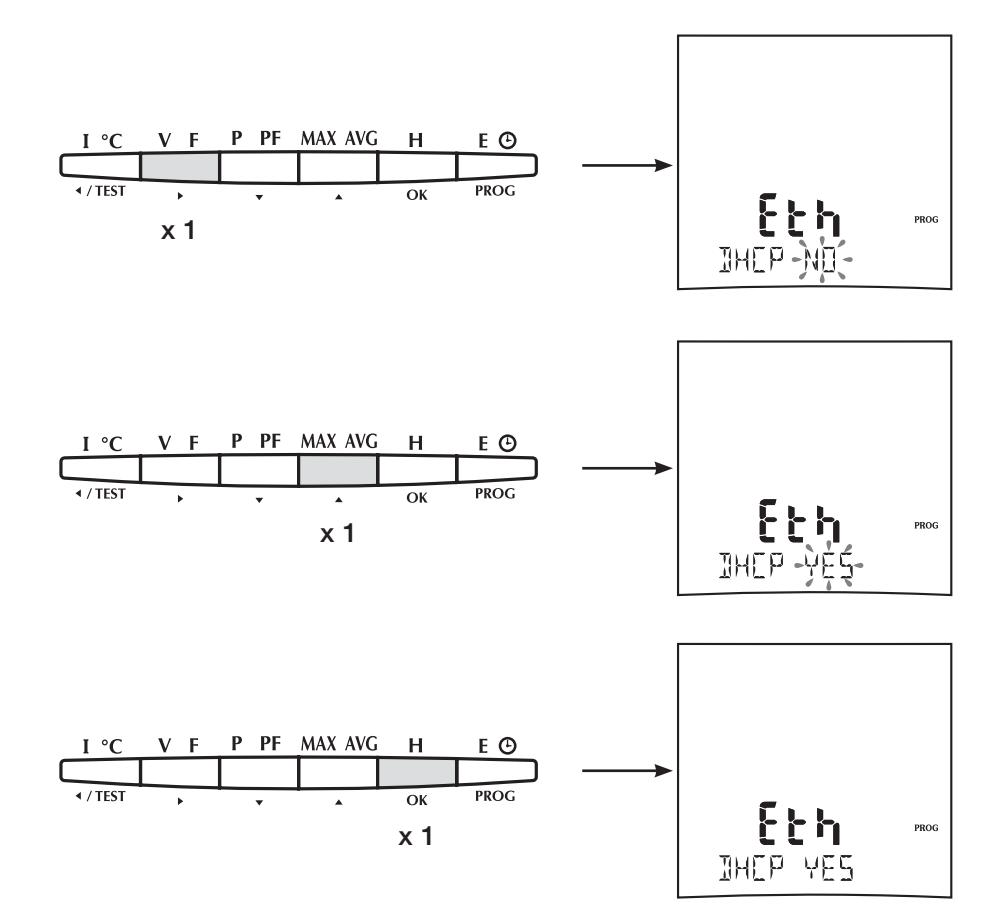

## UMGEBUNGSBEDINGUNGEN UND PRÜFVERFAHREN

#### > Elektromagnetische Verträglichkeit:

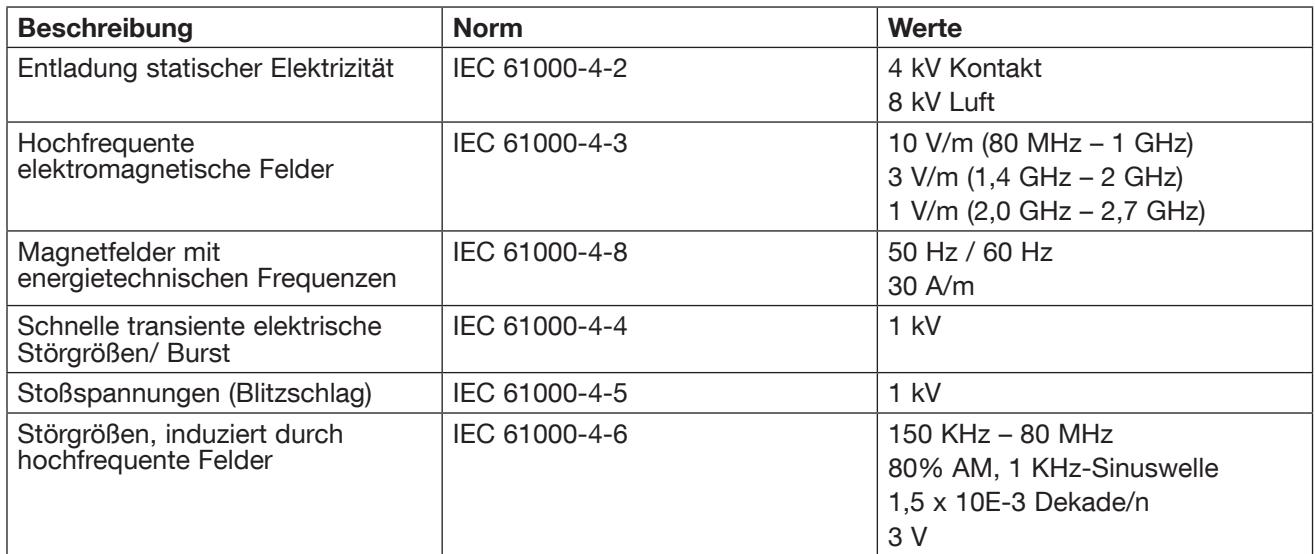

#### > Umgebungsbedingungen:

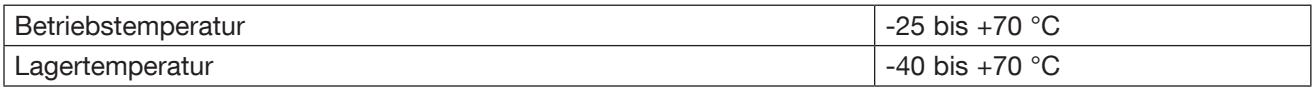

## SCHNITTSTELLENDATEN: STROMVERSORGUNG

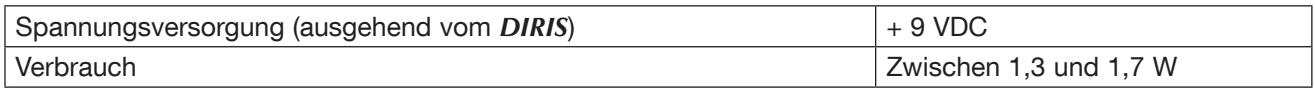

## UL - CSA APPROVAL

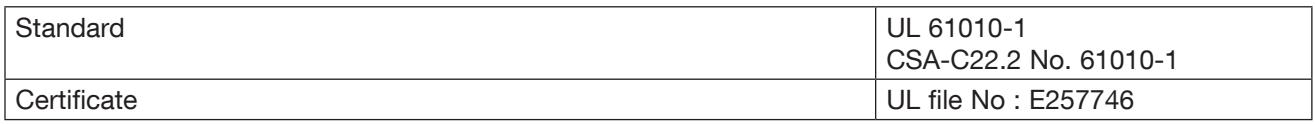

RS485

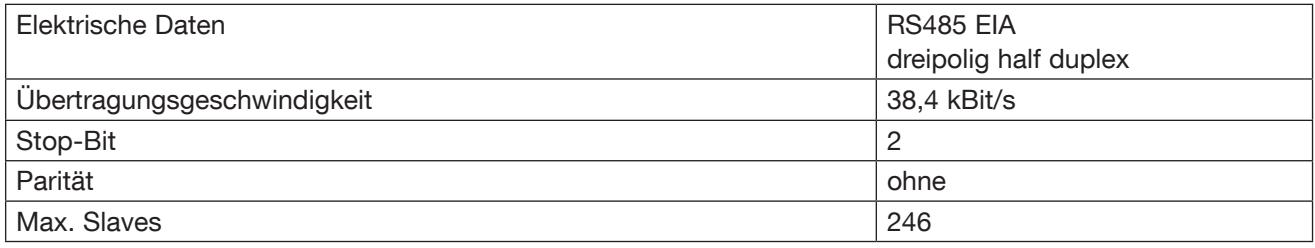

## ETHERNET

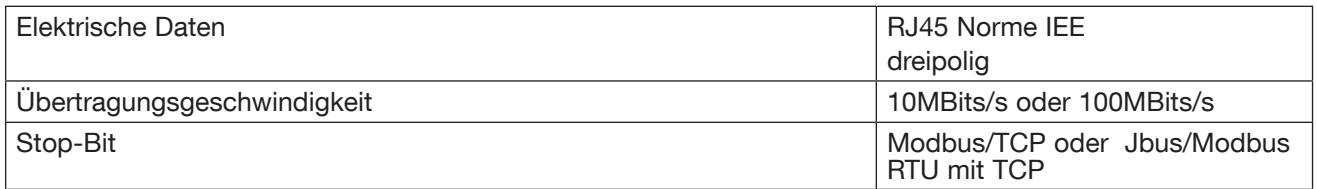

KOMMUNIKATIONSTABELLE

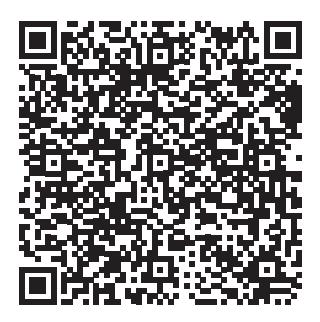

*DIRIS A-30 DIRIS A-41*

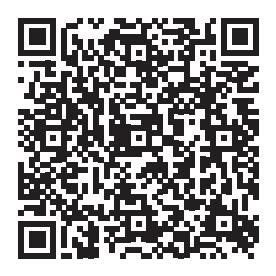

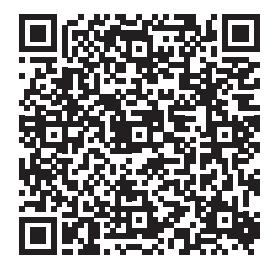

*DIRIS A-60*

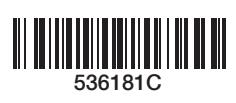

#### SOCOMEC GmbH

Heppenheimer Str. 57 68309 Mannheim – Germany Tel.: +49 621 71684-0 Fax: +49 621 71684-44 info.ups.de@socomec.com

www.socomec.de

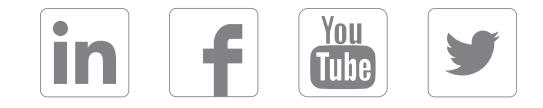

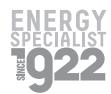

IHR HÄNDLER / PARTNER

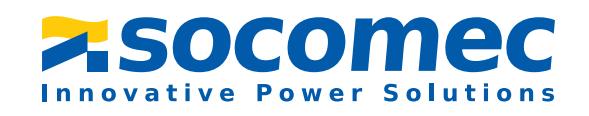